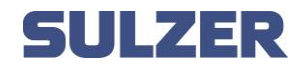

## Setup a device for PUSH notifications on AquaWeb.

No device registered on AW:

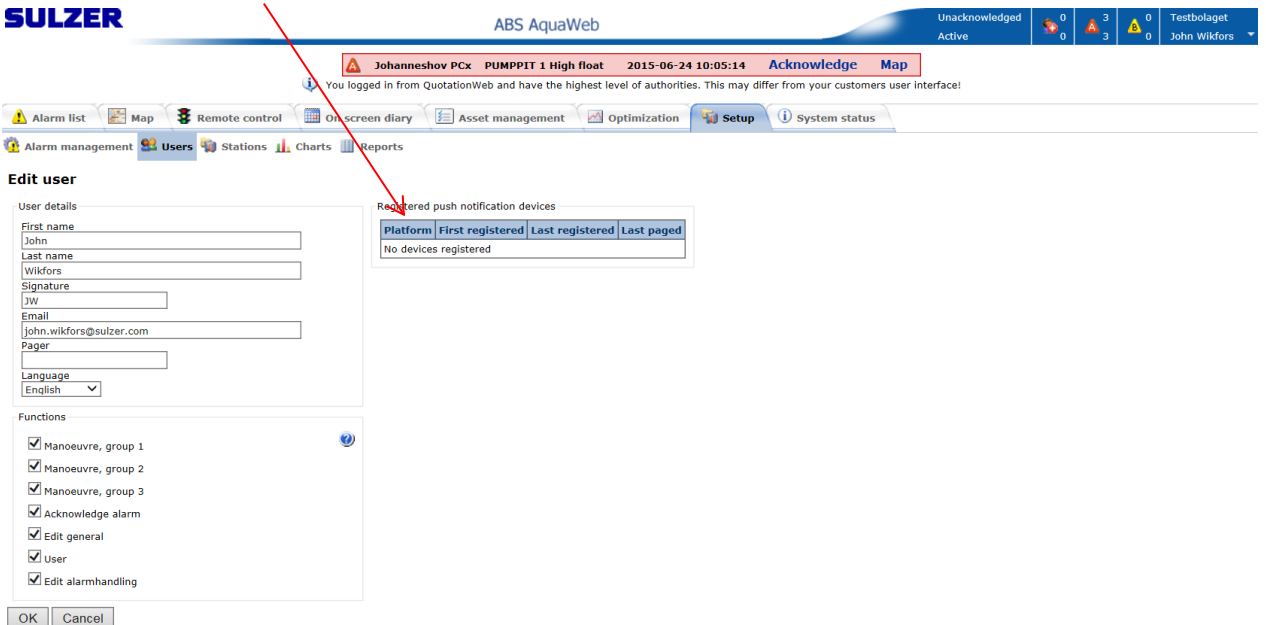

In AquaApp press *Setup* when *AquaWeb Push Alarms* is selected

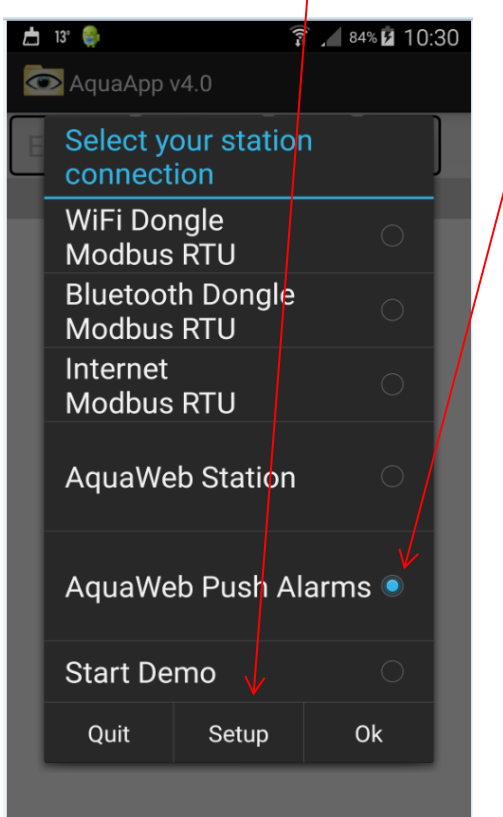

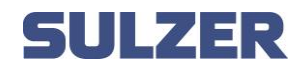

Type in your password:

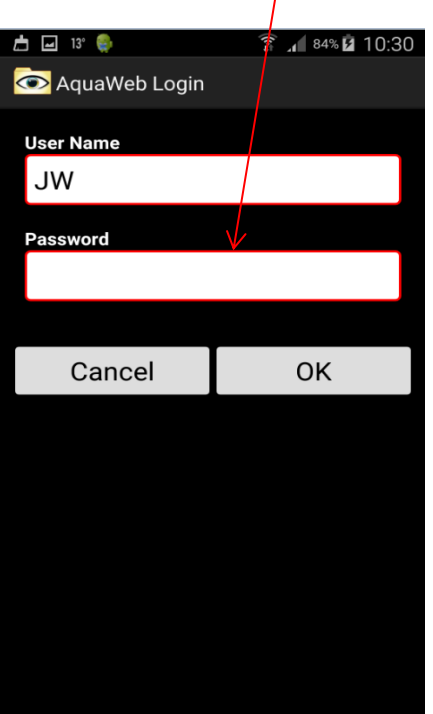

Choose *Enable for Push Notifications*:

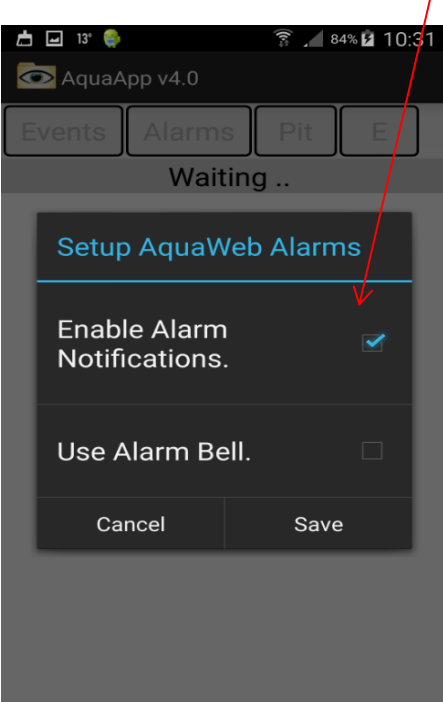

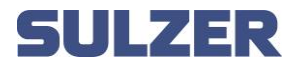

• And the device will be registered for Push notifications on AquaWeb:

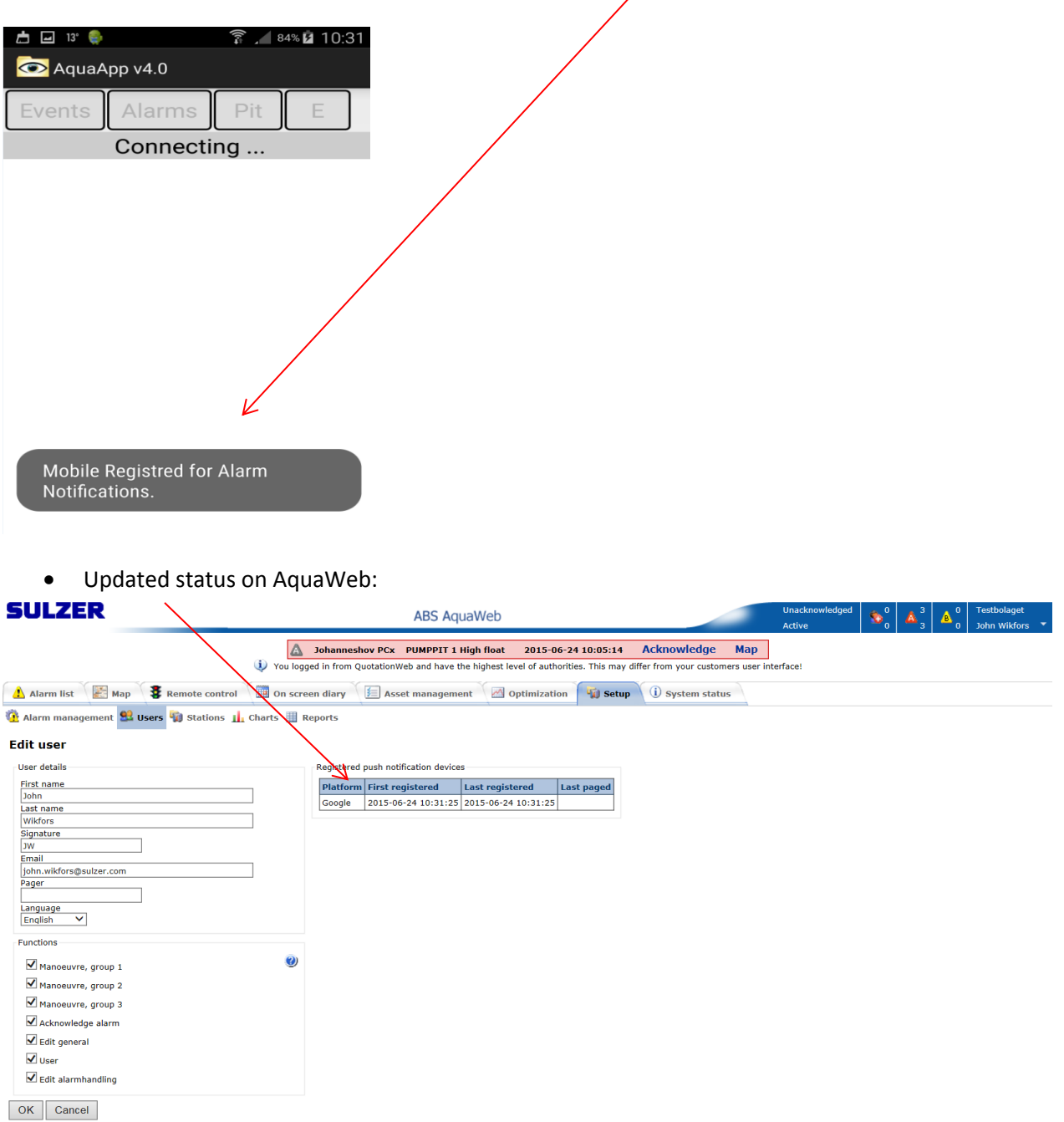

 When the device is registered for push notifications it's possible to use it the normal way as an alarm receiver on AquaWeb:

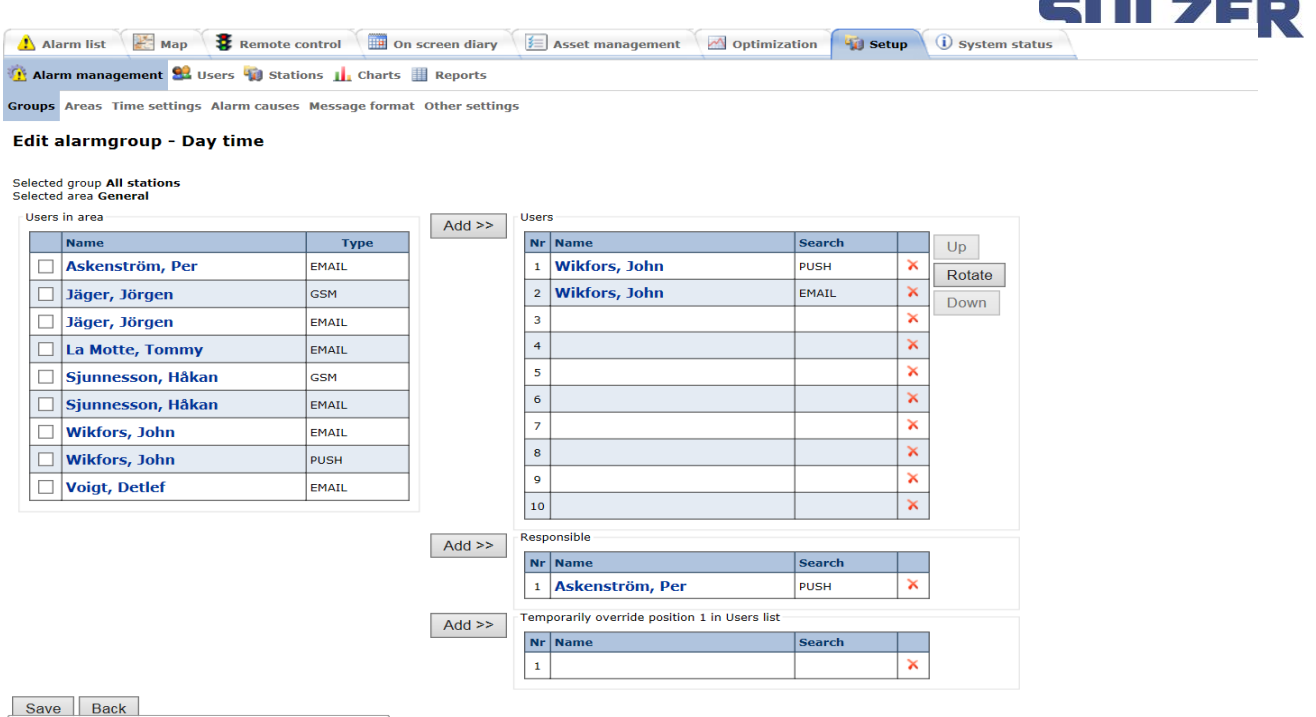

Below we will follow an alarm for a *PC441 (Pump Pit High level float)* all the way from the station to Aquaweb and to the device and back again (acknowledged):

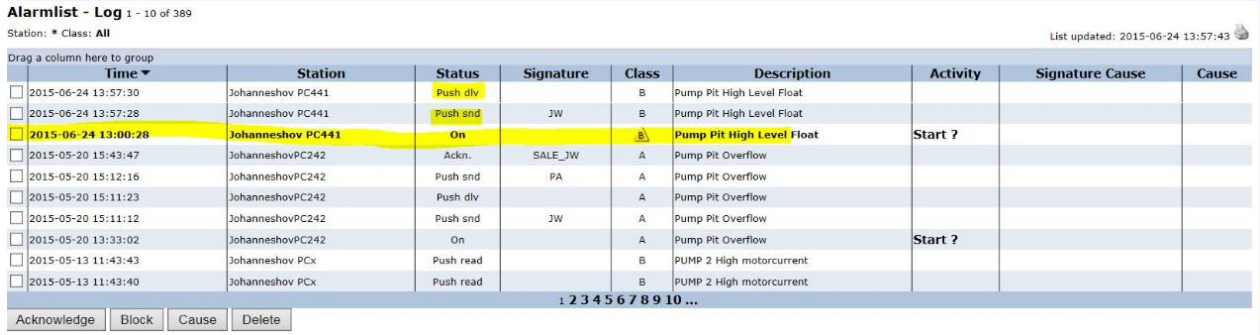

Picture1. Alarm *on* and Push delivered to the registered device.

and the control of the

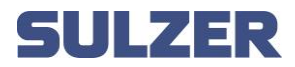

• The Pump pit high, level float alarm from the PC441 on the device:

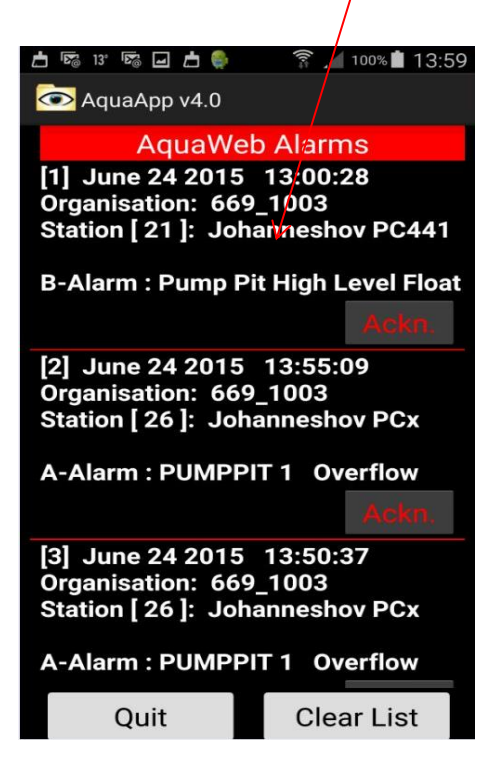

Updated status on AquaWeb that the alarm has been read on the device:

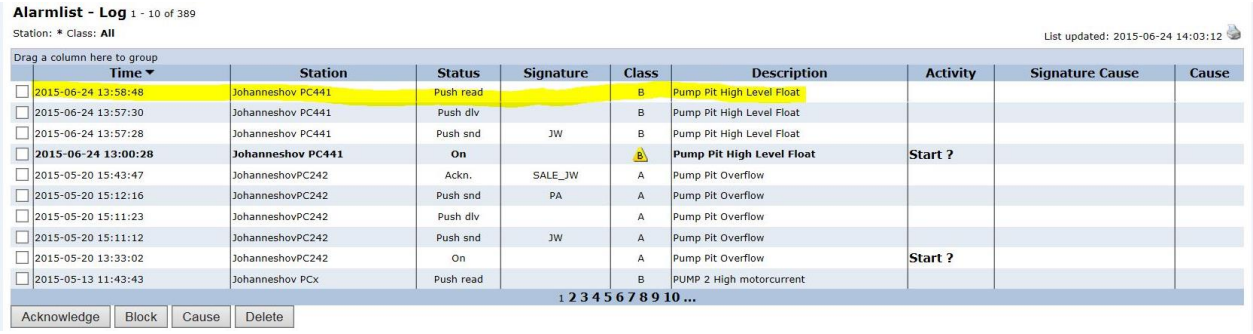

Picture 2 . The Push notification has been opened on device.

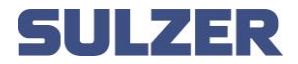

 Acknowledge the alarm from the device by press the Ackn. Button and the status will be changed the Remove:

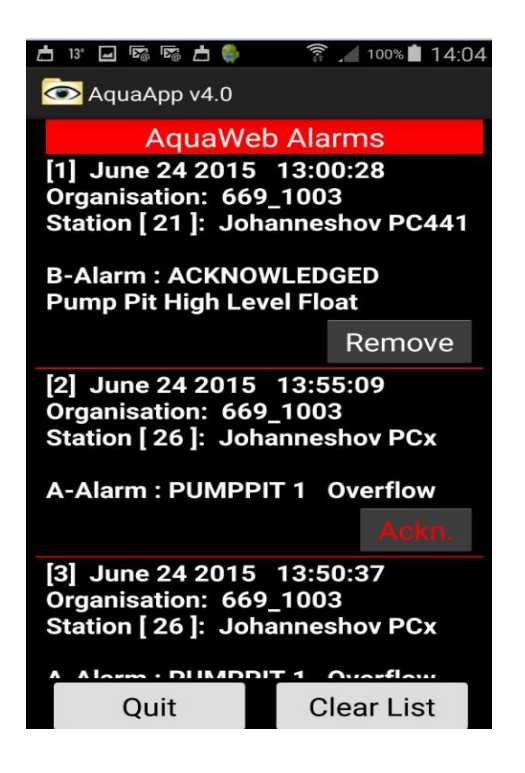

Updated status on AquaWeb that the alarm has been acknowledged:

| Drag a column here to group |                   |               |                  |              |                           |                 |                        |       |
|-----------------------------|-------------------|---------------|------------------|--------------|---------------------------|-----------------|------------------------|-------|
| Time $\blacktriangledown$   | <b>Station</b>    | <b>Status</b> | <b>Signature</b> | <b>Class</b> | <b>Description</b>        | <b>Activity</b> | <b>Signature Cause</b> | Cause |
| 2015-06-24 14:03:56         | Johanneshov PC441 | Ackn.         | <b>JW</b>        | B            | Pump Pit High Level Float |                 |                        |       |
| 2015-06-24 13:58:48         | Johanneshov PC441 | Push read     |                  | B            | Pump Pit High Level Float |                 |                        |       |
| 2015-06-24 13:57:30         | Johanneshov PC441 | Push dlv      |                  | $\,$ B       | Pump Pit High Level Float |                 |                        |       |
| 2015-06-24 13:57:28         | Johanneshov PC441 | Push snd      | JW               | $\,$ B       | Pump Pit High Level Float |                 |                        |       |
| 2015-06-24 13:00:28         | Johanneshov PC441 | On            |                  | $\mathbf{a}$ | Pump Pit High Level Float | Start?          |                        |       |
| 2015-05-20 15:43:47         | JohanneshovPC242  | Ackn.         | SALE JW          | $\mathsf{A}$ | Pump Pit Overflow         |                 |                        |       |
| 2015-05-20 15:12:16         | JohanneshovPC242  | Push snd      | PA               | $\mathbb A$  | Pump Pit Overflow         |                 |                        |       |
| 2015-05-20 15:11:23         | JohanneshovPC242  | Push dlv      |                  | A            | Pump Pit Overflow         |                 |                        |       |
| 2015-05-20 15:11:12         | JohanneshovPC242  | Push snd      | <b>JW</b>        | $\mathsf A$  | Pump Pit Overflow         |                 |                        |       |
| 2015-05-20 13:33:02         | JohanneshovPC242  | On            |                  | $\mathsf{A}$ | Pump Pit Overflow         | Start?          |                        |       |
|                             |                   |               |                  | 12345678910  |                           |                 |                        |       |

Picture 3. The alarm has been acknowledged.

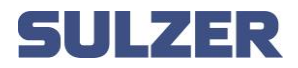

## Stations

 When your device is registered for your organization you can also reach your GPRS/3G stations in that organization:

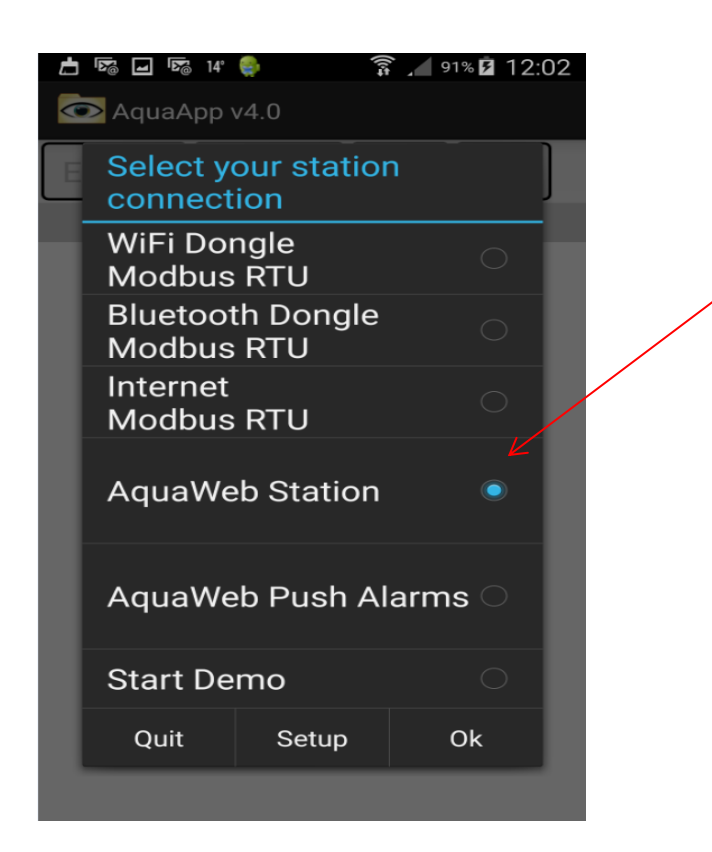

Press *Ok* and log in with your password (same as on AquaWeb):

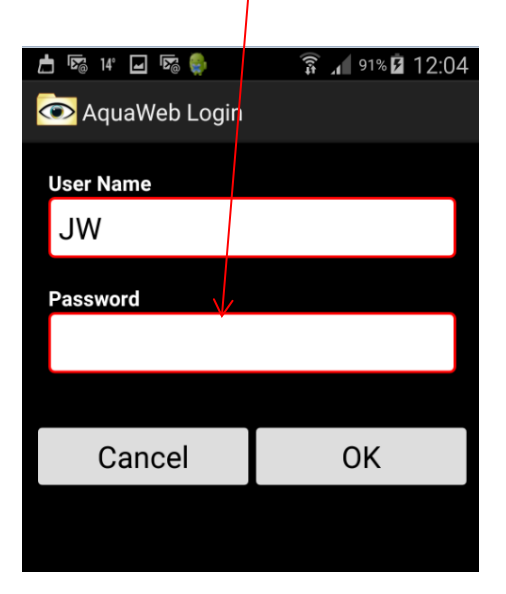

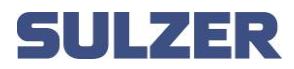

And you will get your organizations GPRS/3G stations:

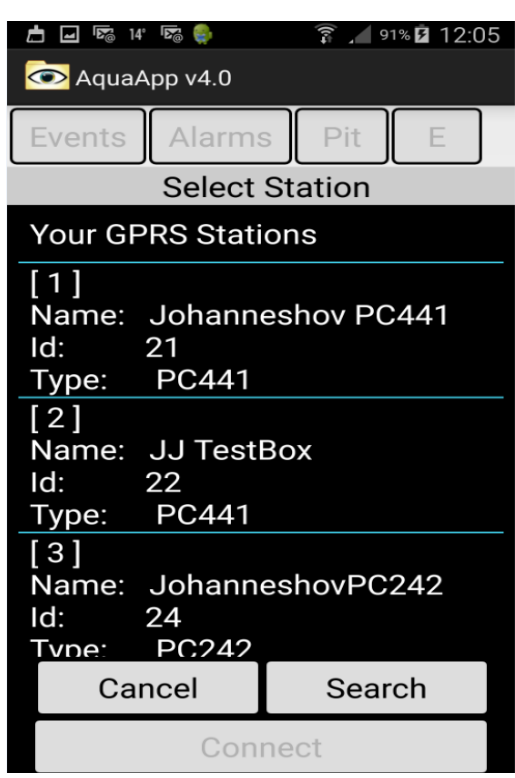

Choose a station to connect to:

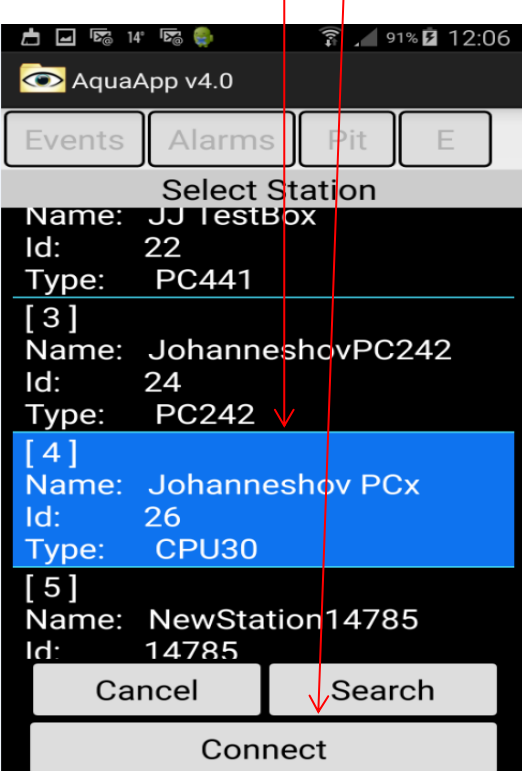

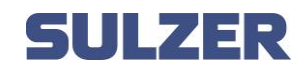

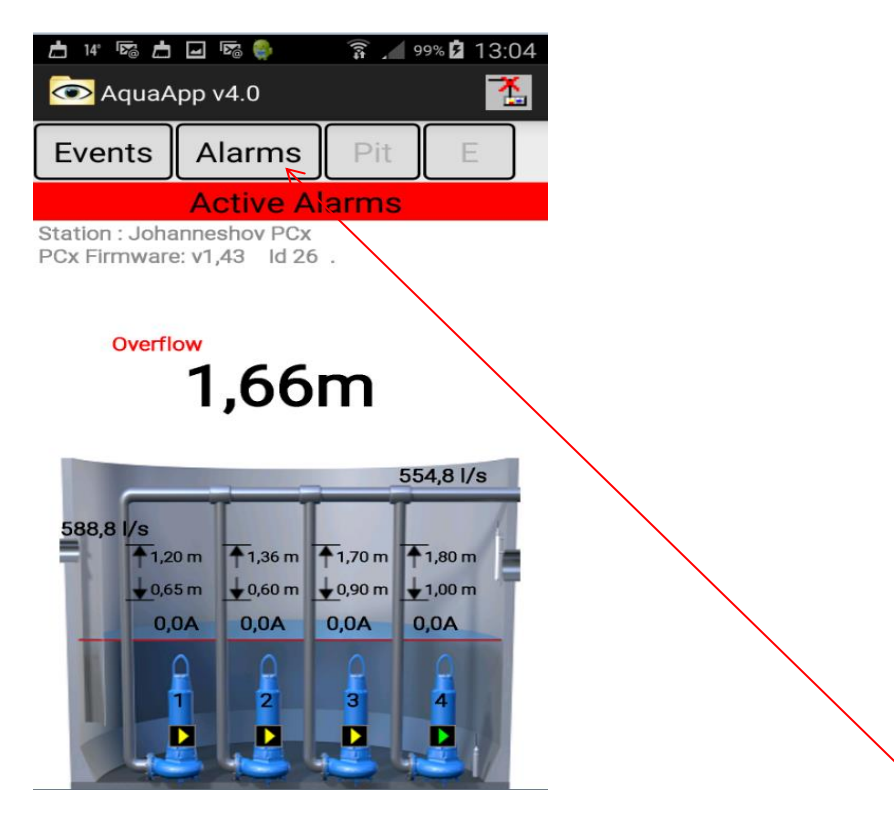

You can load Alarms for the connected station by press the *Alarms* button:

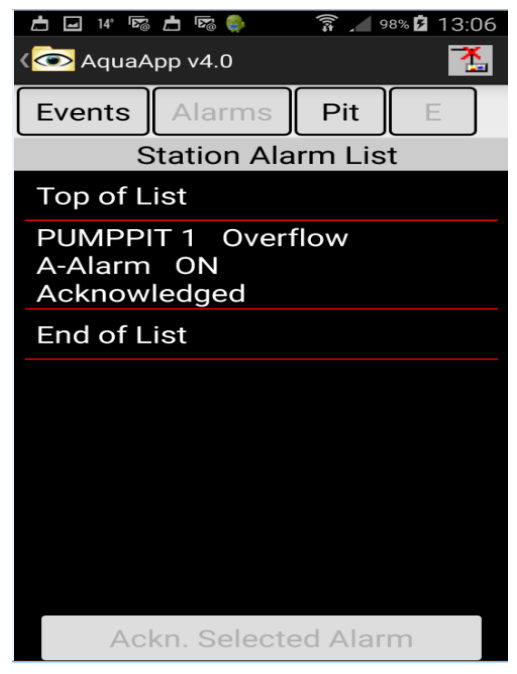

Picture 4. You can see that the Alarms is Acknowledged.

By click on each pump you can get information, start and stop the pumps and change

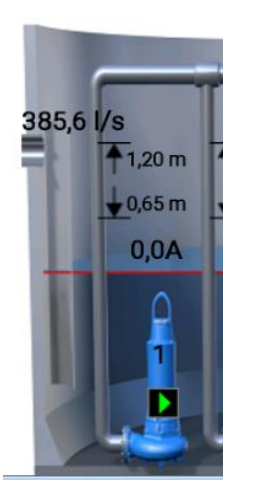

start and stop levels:

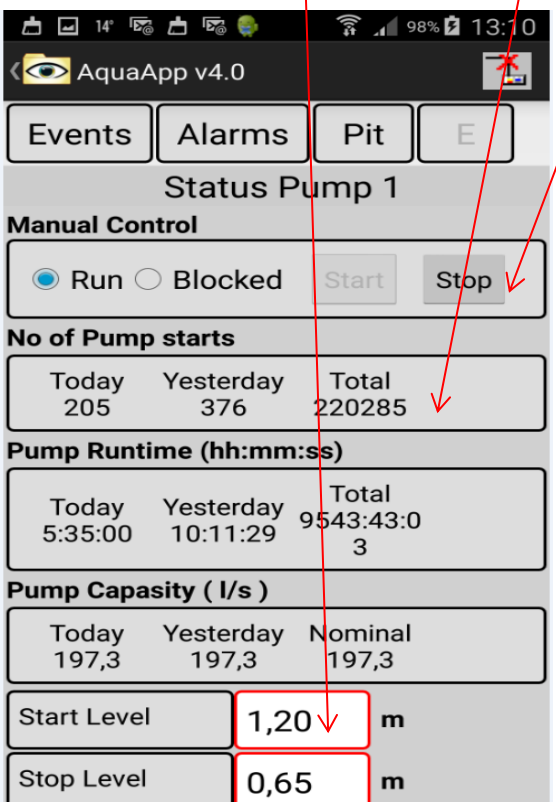

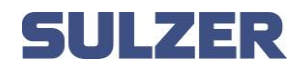

By click on the pump pit

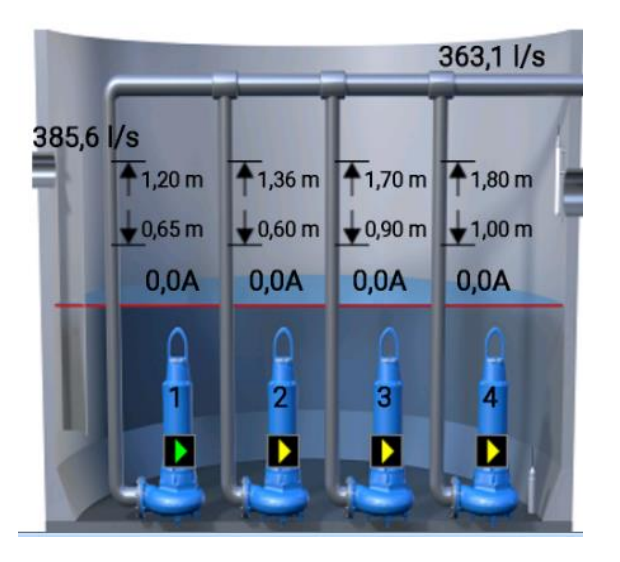

You can get information such as pumped volume and overflows:

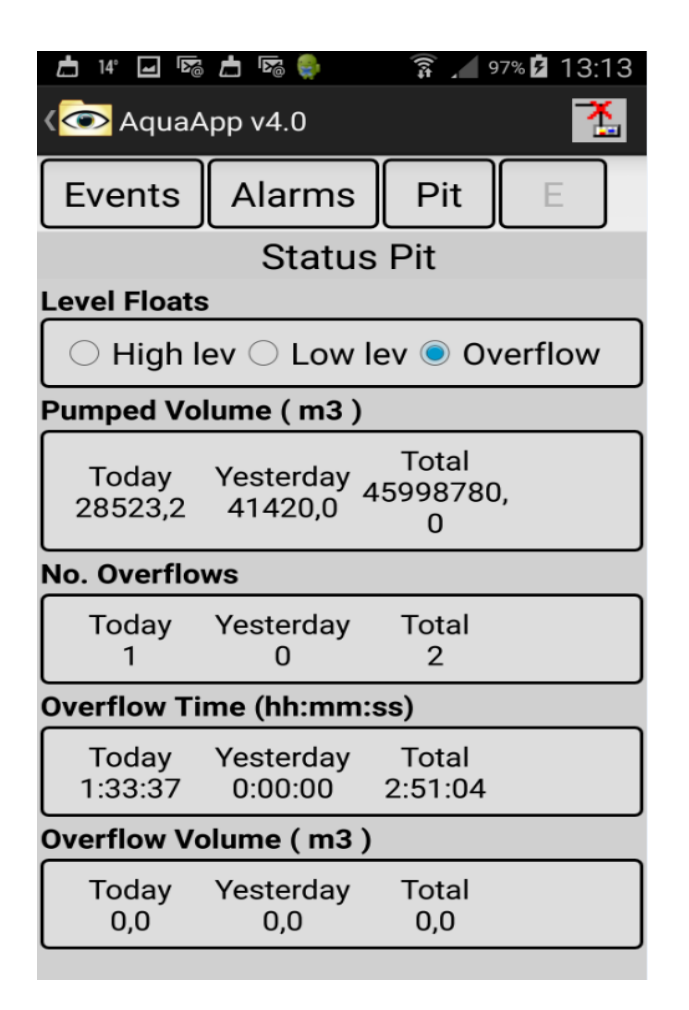